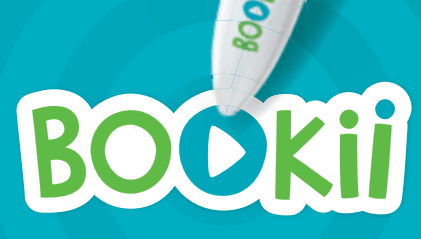

 $\sqrt{2}$ 

兴

 $J_{\text{L}}$ 

**Instruction Manual**

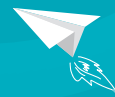

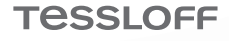

#### **Contents:**

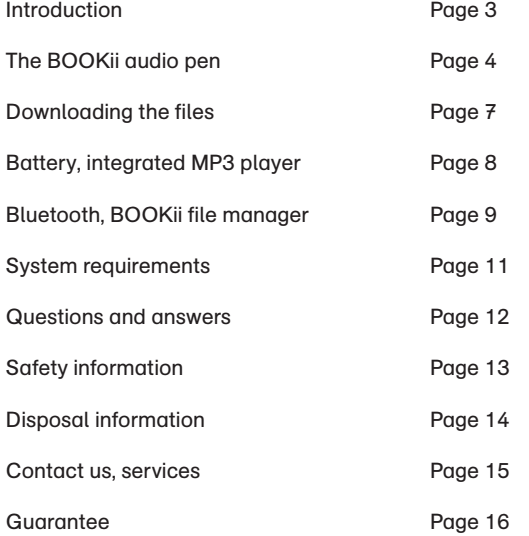

#### **Introduction**

Touch, play, learn! With the digital audio pen BOOKii, children can playfully discover new worlds.

By briefly touching texts and images with the pen, they can experience original sounds, listen to characters talk, play music, have texts read to them and play video clips on a connected device (e. g. a smartphone) via an optional Bluetooth connection. In doing so, children can access valuable complementary knowledge in a playful way. The recording function of the BOOKii audio pen makes it even more fun for children to use, and encourages them to become creative when recording their own stories and sounds.

All BOOKii products have been specially developed for the BOOKii audio pen. They include almost invisibly printed codes which are read by the pen's optical sensor and converted into text, music or video applications.

Please read the following instruction manual carefully. It contains important information about how to handle the BOOKii audio pen.

## **Note:**

Before using your pen for the first time, we recommend that you check it for updates. In this way, you ensure that you are always using the current version of the pen. The simplest method of carrying out an update is to use the BOOKii software installer. You can download it from https://www.bookii.de/ support/update/ and install the latest software on the pen. You can also find detailed instructions on how to use the BOOKii software installer at https://www.bookii.de/support/update/

# **BOOKii recording stickers**

**for even more fun:**

The BOOKii recording stickers, which are sold separately, ideally complement the BOOKii audio pen! Make BOOKii say things in your voice!

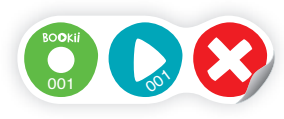

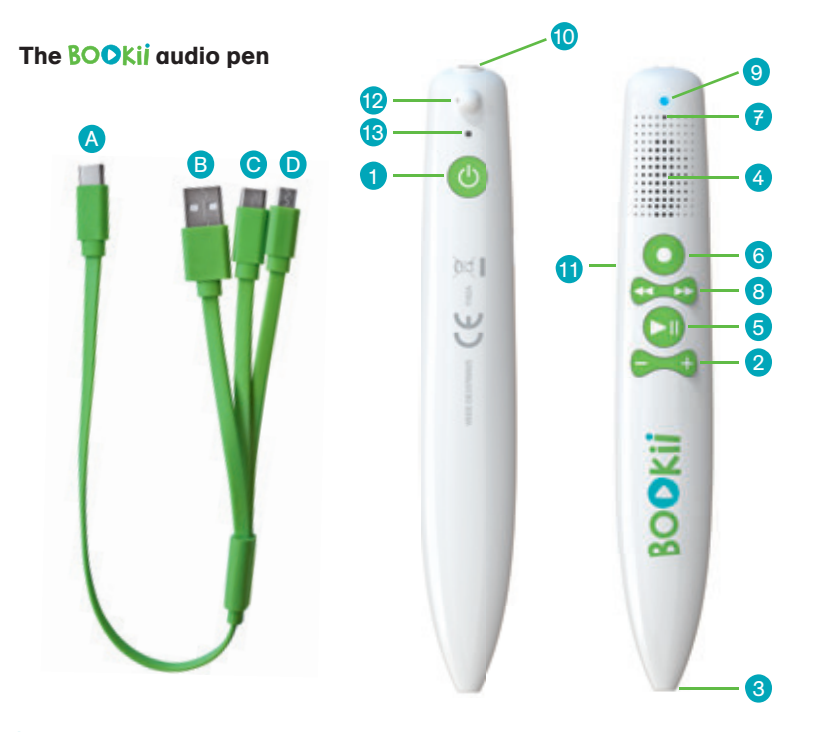

# **ON/OFF button**

Press the ON/OFF button continuously for about three seconds to switch the pen on or off. The pen will play the on or off melody as confirmation.

#### **Volume buttons** 2

With the volume buttons, you turn the volume of the pen up (+) or down (-). The pen has seven volume levels. The default setting is a medium volume level.

#### **Optical sensor** 3

Touch a place of your choice in the product with the tip of the pen. A light touch is sufficient. The tip does not even have to touch the paper. A brief touch is sufficient to make the optical sensor read the almost invisibly printed code and convert it into a text, music or a video.

#### 4 **Loudspeaker**

The loudspeaker plays sound content. To avoid damage to hearing, the pen has a limited maximum volume level.

#### 6 **PLAY/PAUSE button**

Press the button to play or to interrupt a sound document. Briefly press the PLAY/PAUSE button twice in succession to start the MP3 player.

#### 6 **RECORD button**

You can use the RECORD button to make your own voice recordings: Press the button to start recording. You will hear a short confirmation tone. Keep the button pressed down and wait for about two seconds. Speak into the microphone **(7)**. Release the button to stop recording. The pen will confirm the recording with a short tone and save it. The pen will then play back the recording to you.

If you want to hear the recording again, briefly press the PLAY/PAUSE button **(5)** twice in succession to play it. The deletion of your own recordings is either done via the file manager (see ..integrated MP3 player") or by pressing and holding the PLAY/PAUSE button for approximately ten seconds until you hear "deletion active". All the recordings are then deleted.

#### 7 **Microphone**

The microphone records voices, sounds or noises. While recording, speak into the microphone at a distance of about 20 cm to achieve good quality, or hold the microphone close to the source of the sound you wish to record.

#### 8 **FORWARD/BACK button**

Press the FORWARD/BACK button to move to the previous (<<) or following (>>) sound document.

#### 9 **LED indicator**

The indicator lights up in blue colour when the battery is charged and the pen is being used. When the pen is in recording mode, it flashes blue. While charging, the indicator lights up in red colour. When data is transferred to the pen, the indicator flashes red. When the battery is fully charged, the indicator light goes out.

# **Note:**

When connected to a computer and charging, your pen might continuously flash red rather than just show red. The pen is nevertheless being charged without a problem. This can happen because some USB ports signal data transmission to the pen even though no data is being written. This has no effect on the pen, however.

# **Headphone socket**

If you would like to use the pen with headphones, connect standard commercial headphones with a 3.5 mm jack plug to the pen's headphone socket. Sound will now only be played though the headphones. Please make sure that the headphones you use have been specially designed for children.

#### **USB-C connection** 11

Connect the included three-way cable to the pen's USB-C socket to charge the battery or to connect the pen to a computer. Connect the USB-C-connector **(A)** to the pen's USB-C port. Choose one of the three connectors **(B, C or D)** and plug it into a computer or a mobile device**.**

#### **Eyelet** 12

You can pass a small metal ring (about 1 mm diameter), a fine strap or a loop through the eyelet to attach the pen to a key ring.

#### **Reset** 13

You can reset the pen with the RESET button. Use a thin object, such as a straightened paper clip, to do this. Keep pressing the recessed button inside the pen until the pen switches itself off. You can switch the pen on again after this.

#### **USB-C port** A

Connect the USB-C connector to the USB-C port **(11)** of the pen, to charge the pen or to connect it to a mobile device.

## **USB ports**

Choose the USB connector that matches your computer or your mobile device and connect the pen to the computer or the mobile device.

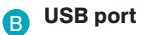

**USB-C port**  $\mathbf C$ 

**Micro-USB port**  D

# **And this is how it works:**

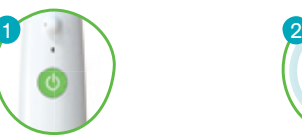

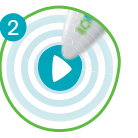

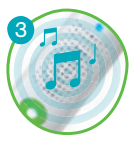

Switch on the pen.

Touch the activation code of the BOOKii product with the pen. The pen will play a confirmation tone.

Let's start!

**Tip:** On most of the products, the activation code is located on the back. It may also be located on the cover or on the first page.

In some cases, however, a BOOKii product might not yet be preinstalled on the pen. It then has to be downloaded with the help of the file manager.

#### **Note:**

We recommend that you check the pen for updates before using it for the first time. The simplest way of performing an update is to use the BOOKii software installer. It is available for download at https://www.bookii.de/support/ update/ and you can install the most current version of the software on the pen without additional intermediate steps. Detailed instructions on how to use the BOOKii software installer can be found at the same web address. The pen always checks for updates whenever you use the BOOKii file manager (see chapter "BOOKii file manager". That way you can be certain that you always have the current version of the pen.

# **Downloading the files:**

When a track is not available on the pen, the pen will ask you to connect it to a computer when you touch the activation code. Use the cable to connect the pen to a computer. The pen will automatically launch the BOOKii file manager. The file manager will then automatically download the missing track via the Internet and update your library. Once the new track has been downloaded, you can disconnect the pen from the computer and use the BOOKii product.

#### **Note:**

If the BOOKii file manager does not start automatically, please do the following: The BOOKii audio pen is displayed on your computer as two drives in the drive overview of Windows Explorer. Click the CD drive BOOKii and start the BOOKii application with the BOOKii icon by double-clicking on it.

If you want to delete files, delete them directly in the "MP3" folder while you are connected to a computer. If you want to delete all saved MP3 files, hold down the PLAY/PAUSE button of the pen for 10 seconds until you hear ..deletion active". In this way, all existing MP3 files are fully deleted. The BOOKii app for smartphones or tablets can be downloaded free of charge via Google Play.

# **Battery**

The audio pen is equipped with an integrated rechargeable lithium-ion battery. You don't need any batteries!

The audio pen is supplied with a precharged battery. However, we recommend that you fully charge the battery once before using the pen for the first time. Please only use the supplied cable for this purpose. If you do not want to recharge the pen via a computer, smartphone or tablet, please use a standard 3.7V charging adapter.

When battery power is low, the LED indicator **(9)** will flash red. If the pen is not recharged in this case, it will automatically switch itself off.

A fully charged battery will last approximately six hours. Battery life will vary, depending on the use of the pen, and might be reduced if you play many games or you use Bluetooth extensively.

A completely discharged battery will take up to an hour to fully recharge. The pen cannot execute any other functions (such as playing tones or recording) during the charging process.

## **Warning!**

The rechargeable battery of the BOOKii audio pen is firmly embedded within the pen and is not intended for exchange. Under no circumstances should you try to open the pen yourself!

# **Energy saving function**

If the pen is not used for more than five minutes, it switches itself off automatically.

# **Integrated MP3 player**

The pen has an integrated MP3 player. In order to save your own MP3 files on the pen, connect the pen to a computer with the supplied cable. The pen is displayed with two drives in Windows Explorer. Click the USB drive BOOKii.

Save your own MP3 files in the folder "mp3".

To listen to the files on the pen, briefly press the PLAY/PAUSE button **(5)** twice in succession. The MP3 player will start. Press the FORWARD/BACK button to move to the previous (<<) or following (>>) sound document. Please remember that voice and sound recordings can represent sensitive data. Only record data if everyone involved has given their consent.

## **Note:**

The pen only plays WAV and MP3 files. Audio files recorded with the pen are stored in WAV format.

# **Bluetooth**

The pen features Bluetooth, which allows you to connect the pen to a smartphone or a tablet. Follow the instructions of the device to pair the pen. The pen is displayed with the name BOOKii.

Bluetooth connection is necessary for playing videos with the BOOKii app or for using weblinks. You can also use the app to manage your collection of tracks (see section "Downloading the files").

## **Note:**

The BOOKii audio pen itself is not Web-enabled. In order to play videos or to open hyperlinks, make sure that your smartphone or tablet is connected to the Internet.

# **BOOKii file manager**

You can easily download and manage new tracks with the BOOKii file manager. The software is installed on the pen. The BOOKii file manager starts automatically when you connect the pen to a computer. The software automatically downloads updates and activated tracks. Downloading may take some time depending on the track and the volume of data. Downloading progress will be displayed.

## **Note:**

If the BOOKii file manager does not start automatically, please do the following: The BOOKii audio pen is displayed on your computer as two drives in the drive overview of Windows Explorer. Click the CD drive BOOKii and start the BOOKii application with the BOOKii icon by double-clicking it. The automatic launch of the software might be prevented by an installed antivirus software or particular system settings on your computer.

#### **Note:**

If you connect to a computer via a Bluetooth connection, the pen must not be connected to the computer with a USB cable at the same time.

## **Permanent installation of the BOOKii file manager:**

You can also permanently install the BOOKii file manager on your computer. This is quite simple: click "permanent installation" in the submenu **(8)**. The software will be installed on your computer. It only takes around a minute. You can easily uninstall the file manager in the same way. Permanent installation enables very quick access to the file manager and a stable video function.

# **Overview file manager**

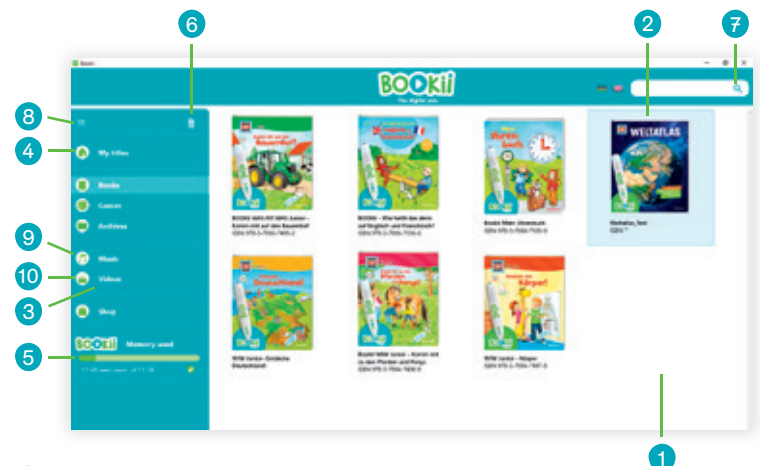

- 1 Your saved books, games or files are displayed here
- 2 Choose a title to delete it
- 3) Here you can view your saved products, sorted in categories
- 4) All your products will be displayed under "My titles"
- 5 Memory usage is displayed here
- Delete track or file 6
- 7 Search for products here
- 8 Submenu for other actions
- 9 Here you can manage your own MP3 files
- Video player 10

# **Play videos in the file manager**

To play videos on a computer in the BOOKii file manager, first launch the file manager by connecting the pen to the computer with the supplied USB cable. Open the video player **(10)**. Disconnect the pen from the computer by removing the USB cable and connect the pen to the computer via Bluetooth. If you touch a video symbol inside the book with the pen, the video will be played in the file manager.

## **Note:**

In order to play videos, your computer must be connected to the Internet. Please also ensure that the Bluetooth function is activated on your computer. With a slow Internet connection it may take longer for a video to start.

# **System requirements**

- PC or MAC with x86 processor
- Windows 8.1 (or newer) or Mac OSX (from 10.12)
- USB port (USB or USB-C)
- Internet connection (DSL recommended)
- Screen resolution at least 1024 x 768 pixels
- At least 200 MB hard drive memory
- At least 2 GB working memory

For playing videos and opening weblinks

- Smartphone or Tablet with Android 7.0 Nougat [API Level 25] (or more recent)
- 
- Bluetooth LE
- Internet connection (DSL recommended)

# **Note for Mac users:**

All the information you need to start the BOOKii file manager with an Apple Mac system can be found in the current version at www.bookii.de/systemvoraussetzungen/.

# **Important note:**

The software of the BOOKii audio pen is regularly revised. Updated information regarding technical issues with the BOOKii file manager can be found at www.bookii.de/systemvoraussetzungen/.

# **Questions and answers regarding the BOOKii pen**

## **I can't switch on my BOOKii pen**

Press and hold the ON button for at least three seconds. If you cannot switch on the pen in this way, connect the pen to a running computer with the supplied cable to recharge the battery. Keep charging the battery until the LED indicator stops flashing.

### **My BOOKii audio pen immediately switches off again**

Connect the pen to a running computer with the supplied cable to charge the battery. Charge the battery until the LED indicator stops flashing.

### **The pen makes no sound after it has been switched on**

Press the volume button (+) several times. If the pen still does not make any sound after doing this, reset the pen. Proceed as described in the section "Reset".

## **My BOOKii audio pen plays tones that do not match the product**

Touch the activation code of your product. If the product is not activated, the BOOKii audio pen will play the audio file of your most recently activated product.

## **How many tracks and MP3s can be saved on the BOOKii audio pen?**

You can save about 8 GB of data on the pen. The number of tracks depends on the size of the individual files. On average, you can save between 20 and 30 books and games on the pen.

### **I want to reload deleted tracks**

It is always possible to reload all tracks any number of times.

## **Does the BOOKii file manager install itself on my computer?**

The BOOKii file manager is on your pen and is launched from there. The software will not be installed on your computer.

## **Can I permanently install the BOOKii file manager on my computer?**

Yes, it is possible to permanently install the BOOKii file manager on a computer. Proceed as described in the section "permanent installation of the BOOKii file manager".

## **The software does not launch automatically**

Follow the procedure described in the section "Downloading the files".

## **The BOOKii manager is not downloading any tracks**

Please make sure that your computer is connected to the Internet.

# **The BOOKii file manager is slow or unresponsive**

When launching, the software will check in the background whether any updates or upgrades are available. If this is the case, the software will automatically download and install these updates in the background. This might slow down the application for a short time.

## **Is the BOOKii audio pen also suitable for left-handed use?**

The pen is suitable for both right-handed and left-handed users.

# **Together with which products can I use my BOOKii audio pen?**

The BOOKii audio pen works with all BOOKii products and with all sound books from Tessloff.

## **Where can I find the BOOKii app?**

You can download the BOOKii app for a smartphone or tablet from Google Play.

# **Important!**

Please carefully read the instruction manual and especially the safety information before using the BOOKii audio pen. You will find a number of important and useful tips which must be understood and observed by every user and/or a supervisor before using the pen. Keep the instruction manual, and provide it if you pass on the BOOKii audio pen to others.

# **Safety information**

- Switch off the pen after use.
- The pen must not be opened or dismantled.
- Ensure that no liquids enter the device.
- Do not expose the pen to direct sunlight or to heat sources.
- To avoid problems, the pen should only be used at temperatures between 5 °C and 40 °C.
- Please exclusively use a dry or slightly damp cloth to clean the pen.
- Do not use any chemical cleaning agents.

## **Caution!**

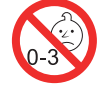

Not suitable for children under the age of three. Choking hazard due to small parts. Cable not suitable for children under the age of three (risk of strangulation).

### **Warning!**

The rechargeable battery of the BOOKii audio pen is firmly embedded within the pen and is not intended for exchange. Under no circumstances should you try to open the pen yourself.

# **Disposal information**

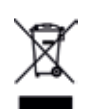

Electrical devices marked with this symbol must not be disposed of with household rubbish, but must be returned for recycling purposes. Do not throw electronic components into the household rubbish, but bring them to a collection point for used electric devices. You can look up the closest collection point in your community.

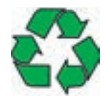

The product packaging is made of recyclable materials. The packaging material can be disposed of at public collection points for recycling. Pay attention to the recycling symbols on the individual packaging components.

### **Note for Austrian customers:**

Electrical and electronic devices (EEE) contain materials and substances that can have harmful effects on human health and on the environment. This EEE product must therefore not be disposed of with normal household waste but must instead be collected separately. For further information on authorized collection points in your community, please contact the local authorities.

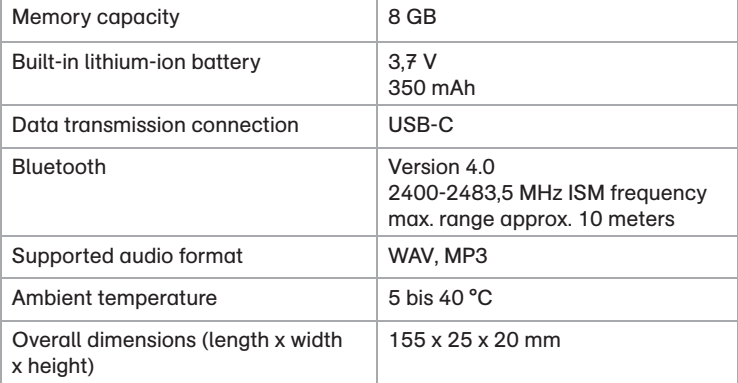

# **Compliance of the product with legal requirements**

The product meets the requirements of the German Product Safety Act, the German Electrical Equipment Act, the German Radio Equipment Act, and the European Toys Directive.

# **Simplified EU Declaration of Conformity**

Ragnar Tessloff GmbH & Co. KG hereby declares that the radio installation type BOOKii 1.0-18 corresponds to Directive 2014/53/EU. The complete EU Declaration of Conformity is available at the following Internet address: https://www.bookii.de/compliance.

# **Contact us / Services**

Tessloff Verlag Ragnar Tessloff GmbH & Co. KG Phone: +49-0800-9526673 info@bookii.de

## **Legal information**

© 2021 Tessloff Verlag As of Januar 2021

## **Manufacturer**

Tessloff Verlag Ragnar Tessloff GmbH & Co. KG Burgschmietstraße 2–4 90419 Nürnberg www.bookii.de

# **Guarantee**

**1** We grant a 24-month guarantee issued on the date of purchase by the end user for BOOKii audio pens ("BOOKii"). To invoke this guarantee, please contact Tessloff Verlag, Ragnar Tessloff GmbH & Co. KG. Phone: +49-800-9526673 info@bookii.de

This guarantee only applies to defects and does not cover consequential damage. It is granted in addition to the statutory liability and does not limit any statutory claims against Tessloff Verlag and/or against the seller, particularly no claims for damages, regardless of the legal grounds.

The guarantee case is the occurrence of a material defect (hereinafter referred to as "defect") pursuant to the definition in § 434 German Civil Code, insofar as the defect and/or the corresponding claim is not expressly excluded from the guarantee pursuant to the subsequent guarantee condition.

(a) This guarantee noise population of a distance of a consistent of a consistent of a consistent of a consistent of a consistent of a consistent of a consistent of a consistent of a consistent of a consistent of a consist The applicant must prove that the defect already existed and/or was inherent before the article was delivered to the applicant. Where the applicant is a consumer within the meaning of § 13 German Civil Code, it is presumed that within a period of six months of the transfer of risk to the applicant, the article was already defective at the time of the transfer of risk, unless this presumption is incompatible with the nature of the article or the defect.

Where the guarantee case has occurred, the end consumer receives a new BOOKii free of shipping costs. Claims for damages or reimbursement shall not be due on the basis of this guarantee.

The duration of this guarantee is not extended by the provision of this guarantee. In particular, it shall not start anew for products that are supplied as replacement due to the guarantee. For such products, the remaining guarantee of the originally purchased and/or integrated product shall continue.

- Statutory warranty rights of the customer vis-à-vis the vendor are not affected by this guarantee. They shall continue without restriction and regardless of whether claims are made under the guarantee.
- The geographical scope of the guarantee is limited to Germany.
- This guarantee is granted by Tessloff Verlag, Ragnar Tessloff GmbH & Co. KG, Burgschmiedstrasse 2-4, 90419 Nürnberg, Germany.

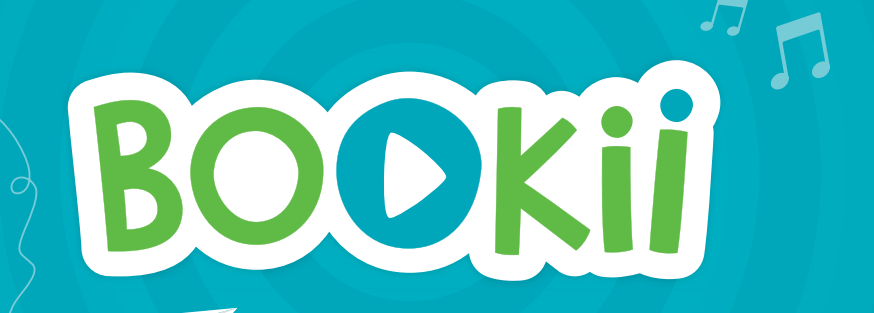

**www.bookii.de** More information